**วิธีสืบค้นวารสารที่ปรากฏในฐานข้อมูล SJR ร้อยละ 10 (How to find the top ten percent SJR Journals)**

**1. ไปยังเว็บไซต์(Go to website) https://www.scimagojr.com/**

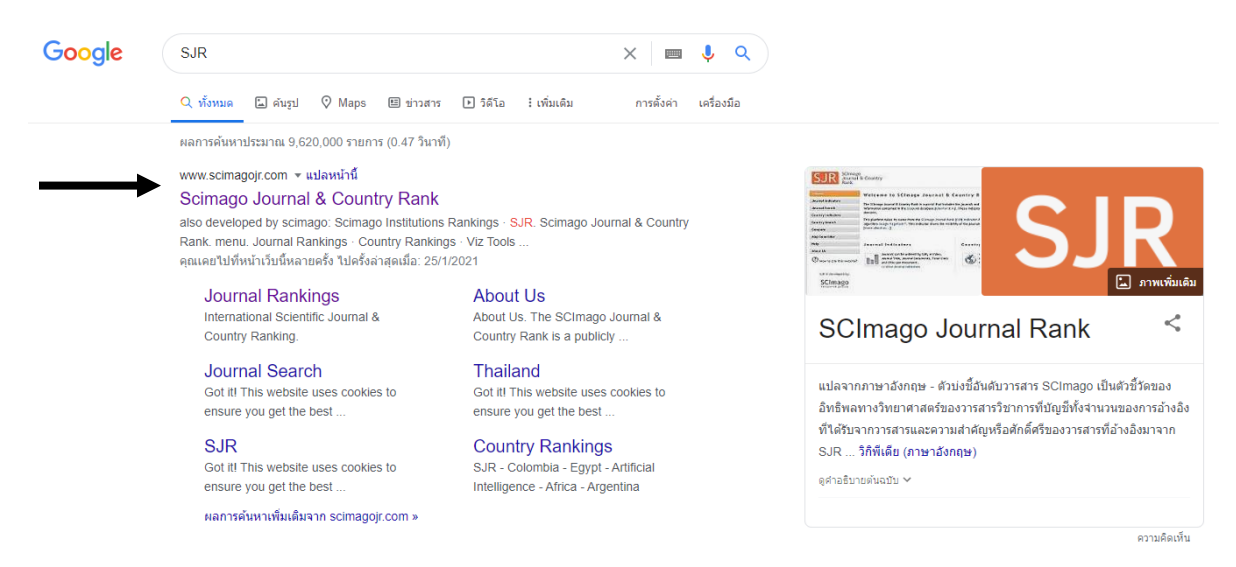

**2. ใส่ชื่อวารสารที่ต้องการสืบค้น (Enter your journal name)**

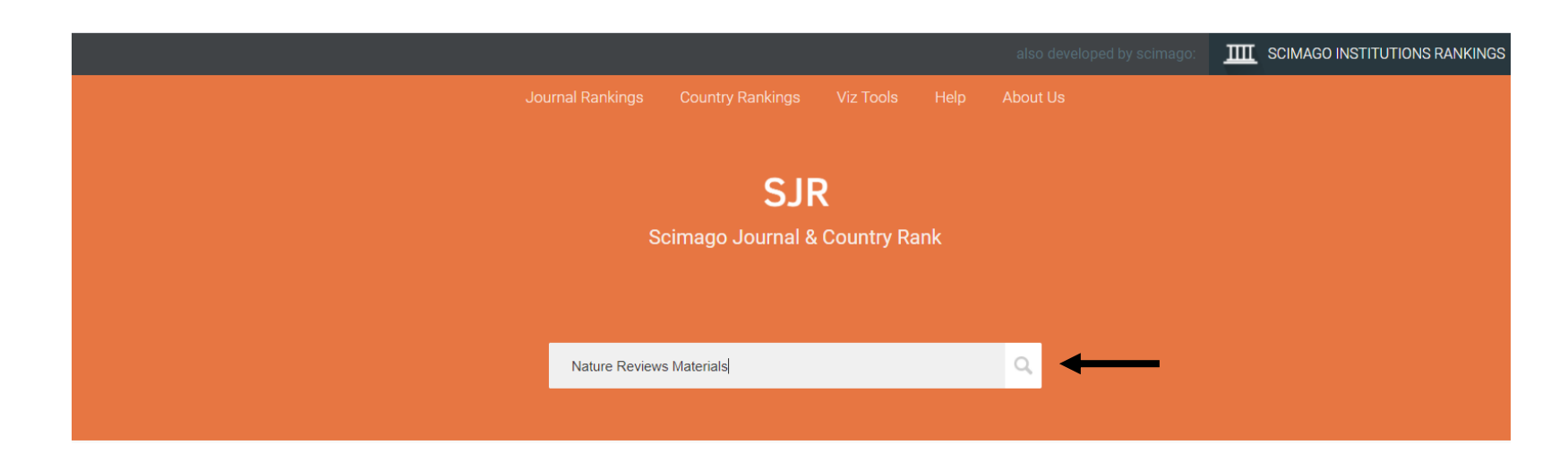

## **3. เลือกชื่อวารสารที่ต้องการค้นหา (Select the journal from the list)**

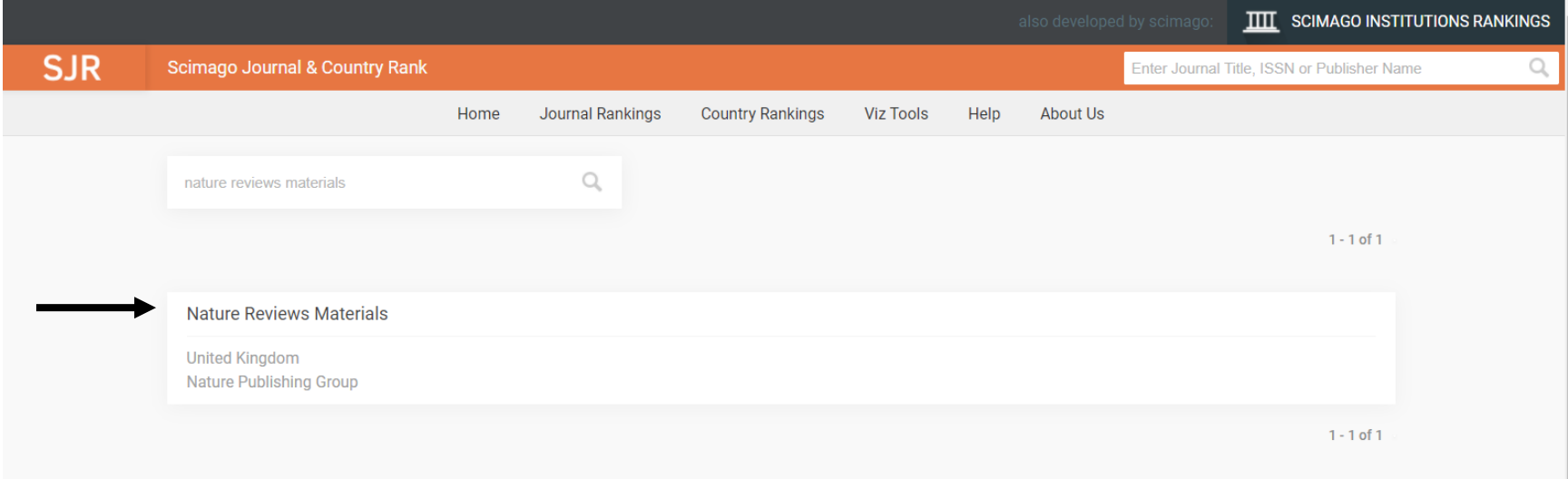

## **Nature Reviews Materials**

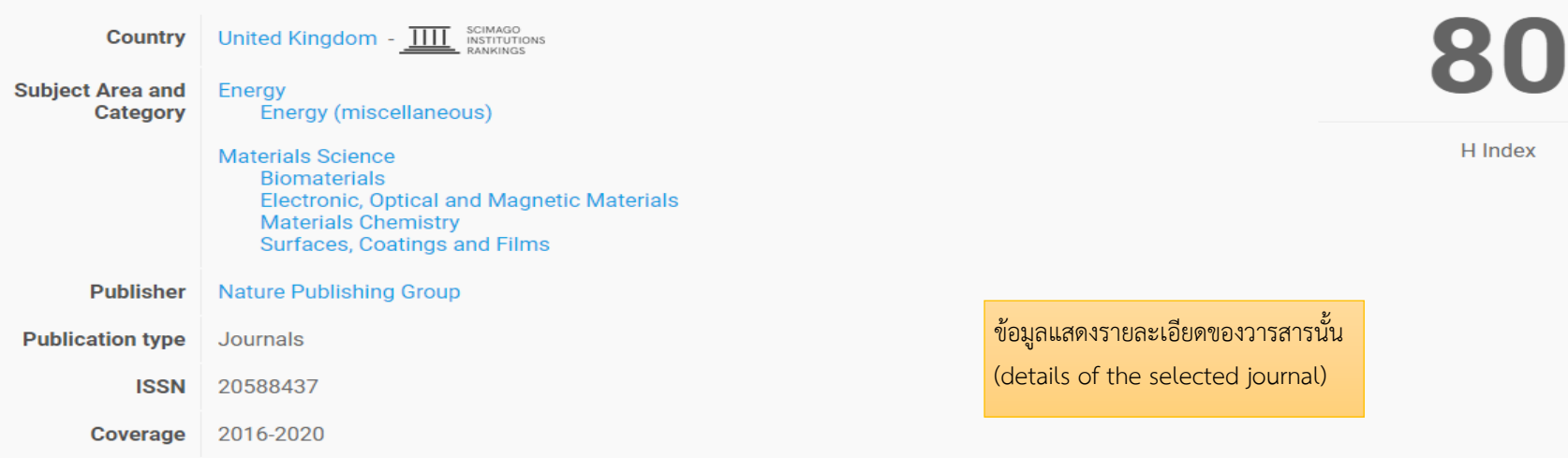

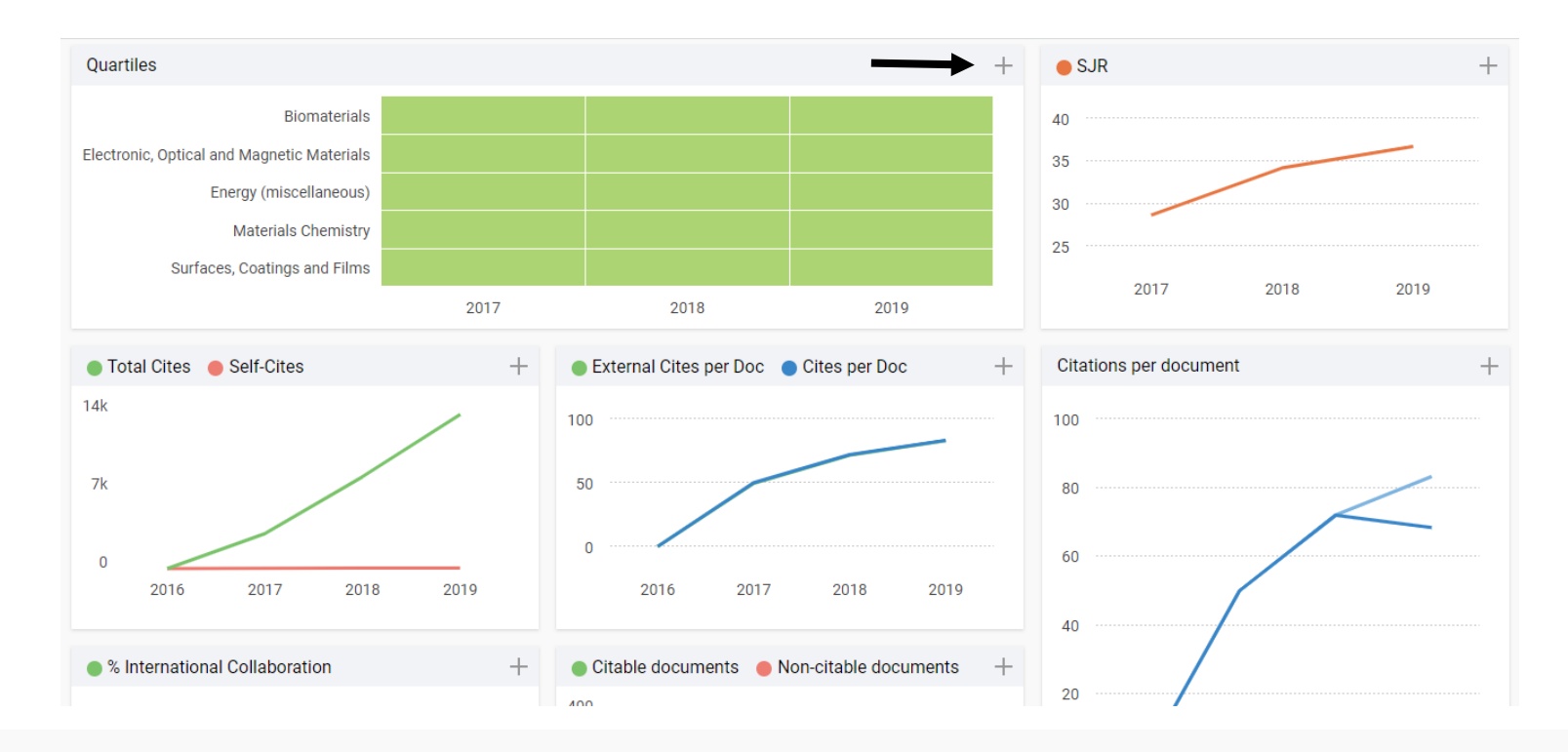

## **4. กดที่เครื่องหมาย + เพื่อดูรายละเอียดสาขาย่อย (Click + for the details of sub-branches.)**

## Quartiles

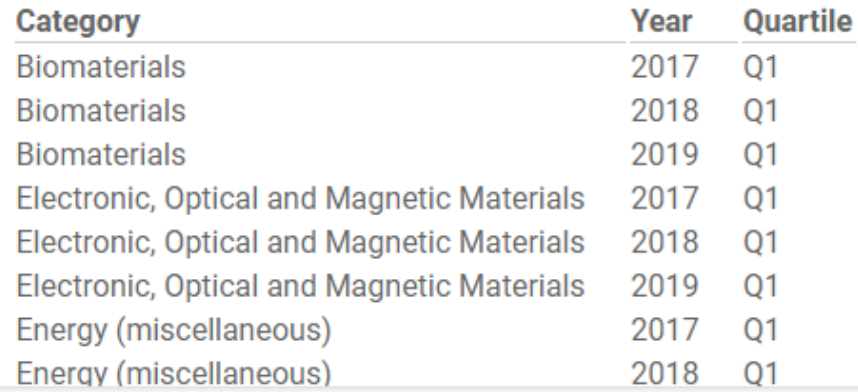

**5. ไปที่เมนูJournal Rankings และที่เมนูย่อย All subject categories เลือกสาขาที่ต้องการ**

(Click the Journal Rankings menu and at all subject categories select the category that match the desired branch)

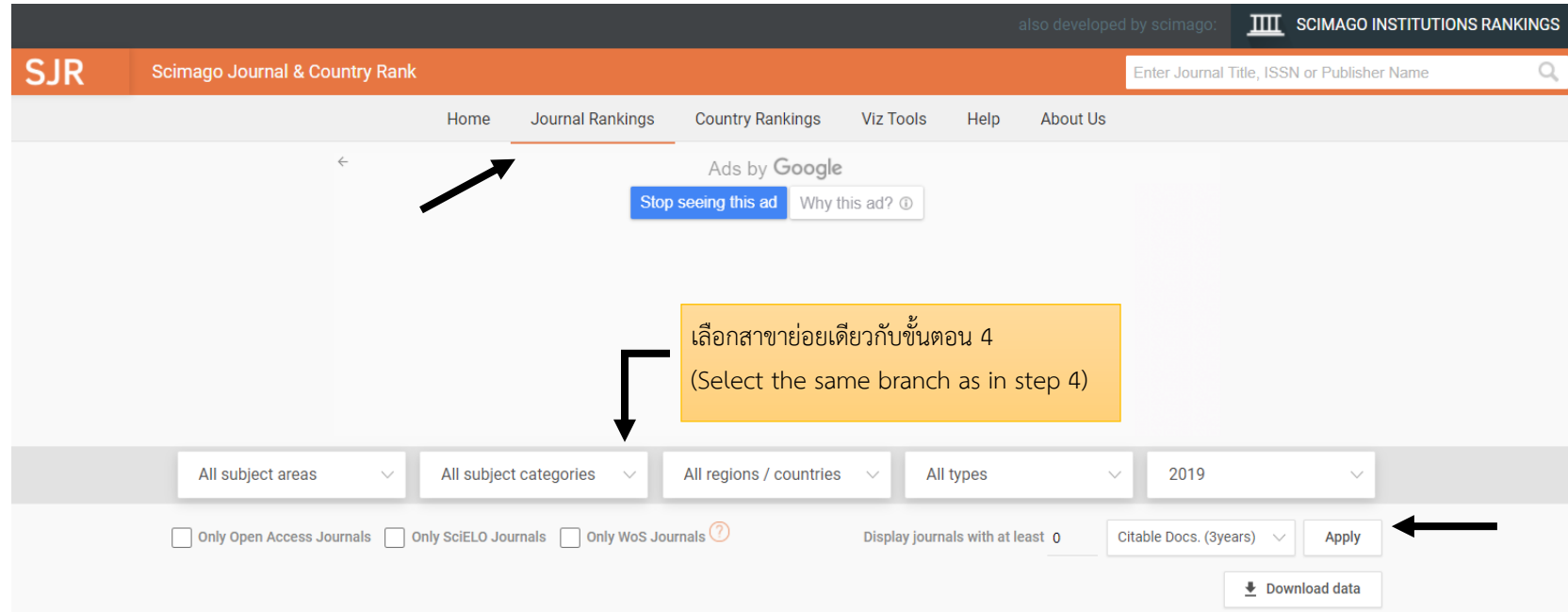

**6. จะแสดงจ านวนวารสารทั้งหมดที่สาขาย่อย Biomaterials ซึ่งมีจ านวนวารสารทั้งหมด 107 วารสาร โดยถ้าคิดเป็น 10% ก็คือ 10 ล าดับแรก** (The total number of journals in Biomaterials, 107 journals, are displayed. The top 10% are the top 10 journals from the list.)

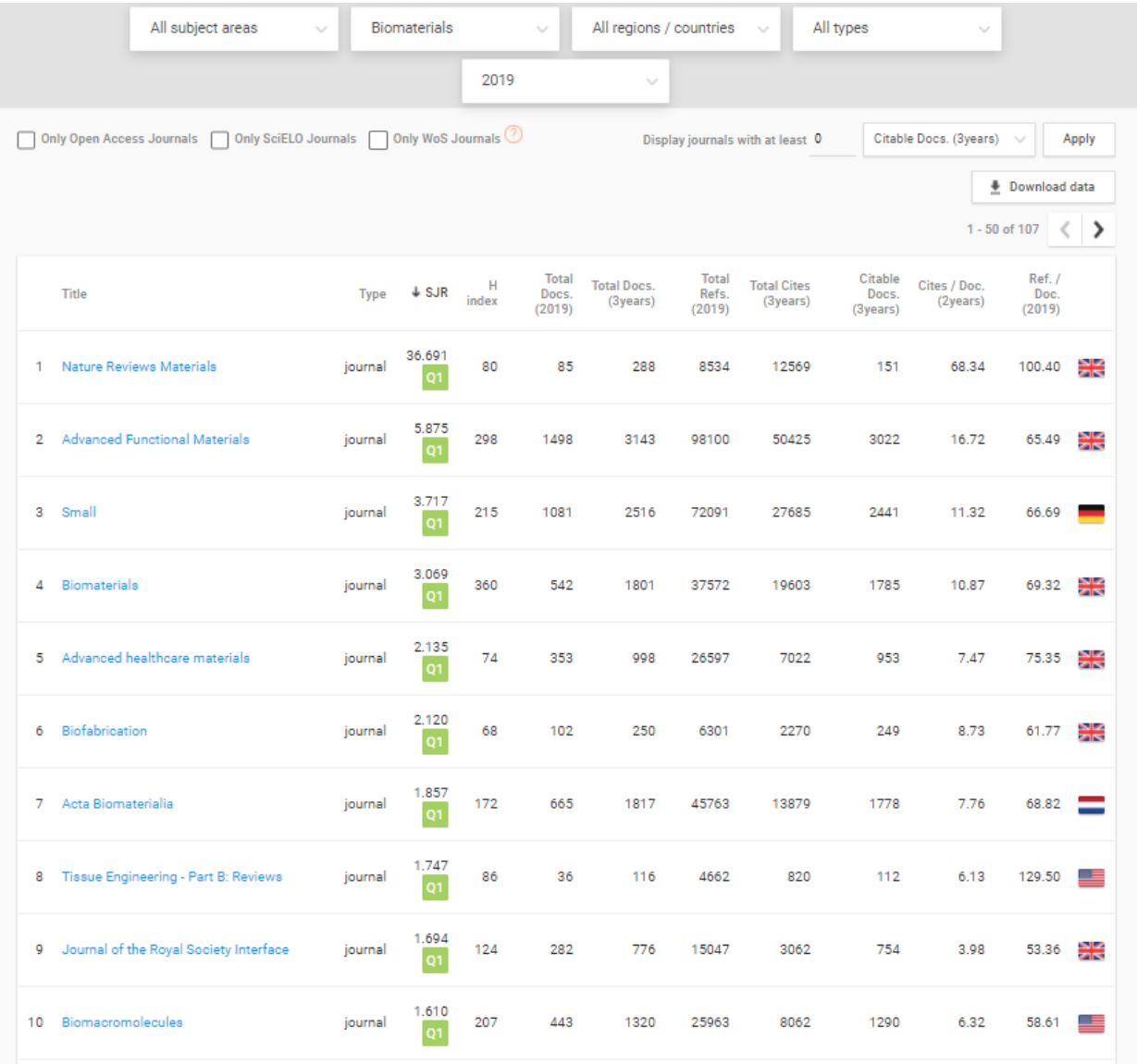